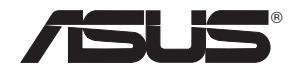

# **PCE-N53**

# **Dwupasmowa karta połączenia bezprzewodowego PCI-E (dla sieci bezprzewodowych 802.11g / b / n)**

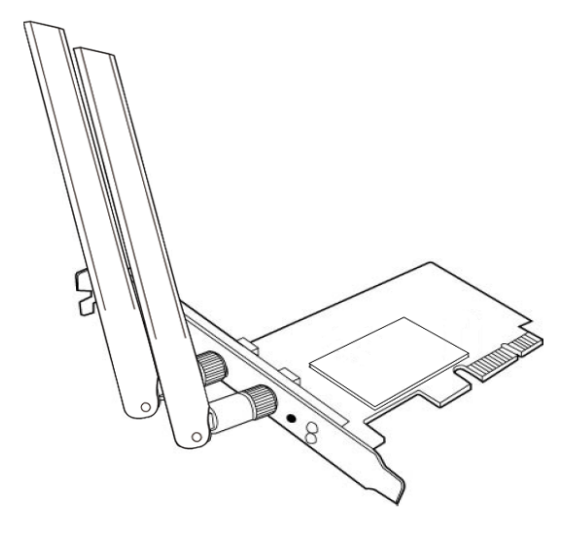

# **Przewodnik szybkiego startu**

**PL7147 / Marsz 2012**

#### **Copyright © 2012 ASUSTeK COMPUTER INC. Wszelkie prawa zastrzeżone.**

Żadnej z części tego podręcznika, włącznie z opisem produktów i oprogramowania, nie można powielać, przenosić, przetwarzać, przechowywać w systemie odzyskiwania danych lub tłumaczyć na inne języki, w jakiejkolwiek formie lub w jakikolwiek sposób, za wyjątkiem wykonywania kopii zapasowej dokumentacji otrzymanej od dostawcy, bez wyraźnego, pisemnego pozwolenia ASUSTeK COMPUTER INC. ("ASUS").

Gwarancja na produkt lub usługa gwarancyjna nie zostanie wydłużona, jeśli: (1) produkt był naprawiany, modyfikowany lub zmieniany, jeśli wykonane naprawy, modyfikacje lub zmiany zostały wykonane bez pisemnej autoryzacji ASUS; lub, gdy (2) została uszkodzona lub usunięta etykieta z numerem seryjnym.

ASUS UDOSTĘPNIA TEN PODRĘCZNIK W STANIE "JAKI JEST", BEZ UDZIELANIA JAKICHKOLWIEK GWARANCJI, ZARÓWNO WYRAŹNYCH JAK I DOMNIEMANYCH, WŁĄCZNIE, ALE NIE TYLKO Z DOMNIEMANYMI GWARANCJAMI LUB WARUNKAMI PRZYDATNOŚCI HANDLOWEJ LUB DOPASOWANIA DO OKREŚLONEGO CELU. W ŻADNYM PRZYPADKU FIRMA ASUS, JEJ DYREKTORZY, KIEROWNICY, PRACOWNICY LUB AGENCI NIE BEDA ODPOWIADAĆ ZA JAKIEKOLWIEK NIEBEZPOŚREDNIE, SPECJANE, PRZYPADKOWE LUB KONSEKWENTNE SZKODY (WŁĄCZNIE Z UTRATĄ ZYSKÓW, TRANSAKCJI BIZNESOWYCH, UTRATĄ MOŻLIWOŚCI KORZYSTANIA LUB UTRACENIEM DANYCH, PRZERWAMI W PROWADZENIU DZIAŁANOŚCI ITP.) NAWET, JEŚLI FIRMA ASUS UPRZEDZAŁA O MOŻLIWOŚCI ZAISTNIENIA TAKICH SZKÓD, W WYNIKU JAKICHKOLWIEK DEFEKTÓW LUB BŁĘDÓW W NINIEJSZYM PODRĘCZNIKU LUB PRODUKCIE.

SPECYFIKACJE I INFORMACJE ZNAJDUJĄCE SIĘ W TYM PODRĘCZNIKU, SŁUŻA WYŁACZNIE CELOM INFORMACYJNYM I MOGĄ ZOSTAĆ ZMIENIONE W DOWOLNYM CZASIE, BEZ POWIADOMIENIA, DLATEGO TEŻ, NIE MOGA BYĆ INTERPRETOWANE JAKO WIAŻĄCE FIRME ASUS DO ODPOWIEDZIALNOŚCI. ASUS NIE ODPOWIADA ZA JAKIEKOLWIEK BŁĘDY I NIEDOKŁADNOŚCI, KTÓRE MOGĄ WYSTĄPIĆ W TYM PODRĘCZNIKU, WŁĄCZNIE Z OPISANYMI W NIM PRODUKTAMI I OPROGRAMOWANIEM.

Produkty i nazwy firm pojawiające się w tym podręczniku mogą, ale nie muszą być zastrzeżonymi znakami towarowymi lub prawami autorskimi ich odpowiednich właścicieli i używane są wyłącznie w celu identyfikacji lub wyjaśnienia z korzyścią dla ich właścicieli i bez naruszania ich praw.

# **ASUSTeK COMPUTER INC.**

# **ASUSTeK Computer Inc. (Asia-Pacific)**

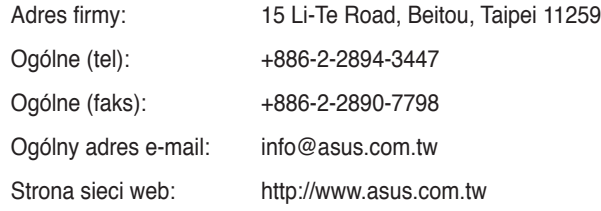

# **ASUS COMPUTER INTERNATIONAL (Ameryka)**

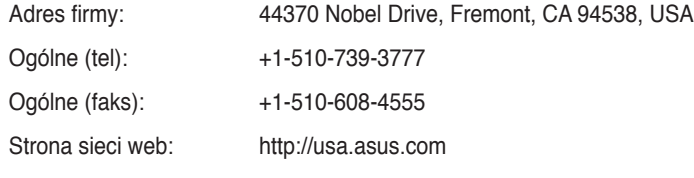

#### **Pomoc techniczna**

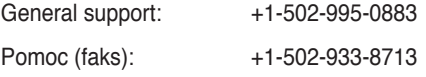

Pomoc techniczna online: http://vip.asus.com/eservice/techserv.aspx

# **ASUS COMPUTER GmbH (Niemcy i Austria)**

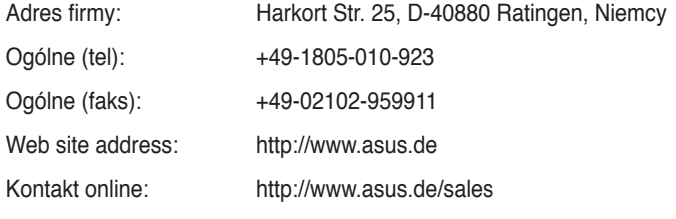

# **Pomoc techniczna**

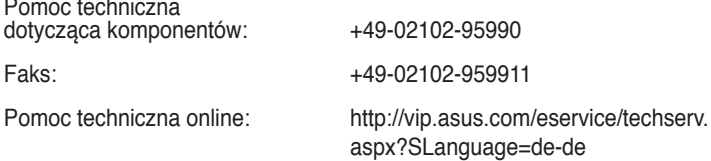

# **Spis treści**

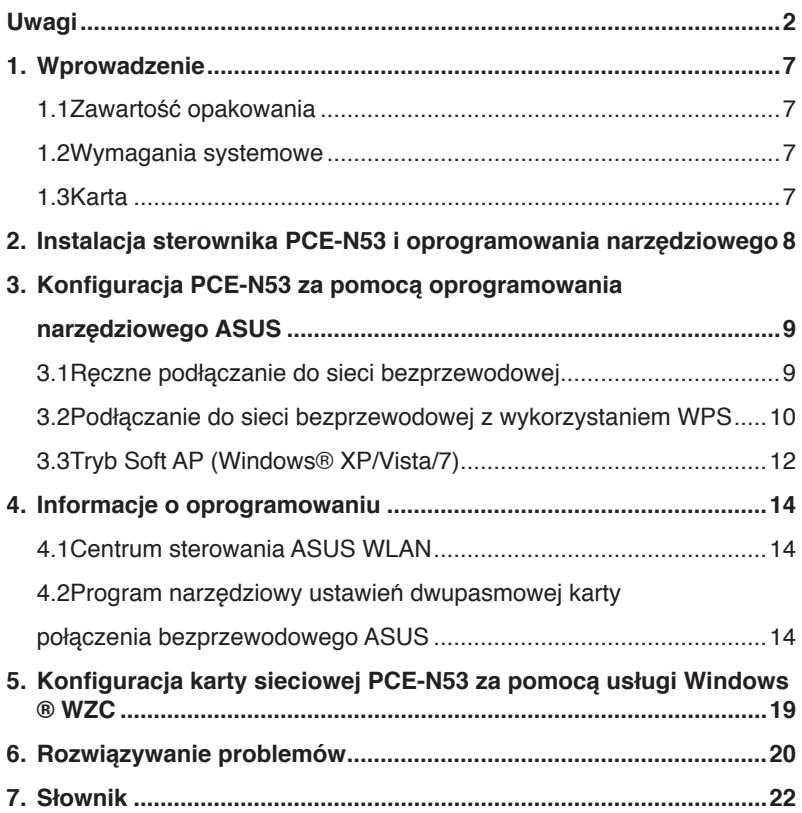

 $\odot$ 

# <span id="page-4-0"></span>**Uwagi**

# **Federal Communications Commission**

This device complies with FCC Rules Part 15. Operation is subject to the following two conditions:

- This device may not cause harmful interference, and
- This device must accept any interference received, including interference that may cause undesired operation.

This equipment has been tested and found to comply with the limits for a class B digital device pursuant to part 15 of the FCC Rules. These limits are designed to provide reasonable protection against harmful interference in a residential installation. This equipment generates, uses and can radiate radio frequency energy and, if not installed and used in accordance with the instructions, may cause harmful interference to radio communications. However, there is no guarantee that interference will not occur in a particular installation. If this equipment does cause harmful interference to radio or television reception, which can be determined by turning the equipment off and on, the user is encouraged to try to correct the interference by one or more of the following measures:

- Reorient or relocate the receiving antenna.
- Increase the separation between the equipment and receiver.
- Connect the equipment into an outlet on a circuit different from that to which the receiver is connected.
- Consult the dealer or an experienced radio/TV technician for help.

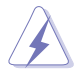

**WARNING:** Any changes or modifications not expressly approved by the party responsible for compliance could void the user's authority to operate the equipment.

# **Prohibition of Co-location**

This device and its antenna(s) must not be co-located or operating in conjunction with any other antenna or transmitter.

# **FCC Radiation Exposure Statement**

This equipment complies with RFCC radiation exposure limits set forth for an uncontrolled environment .

This equipment should be installed and operated with minimum 20cm between the radiator and your body.

# **CE Mark Warning**

This is a Class B product, in a domestic environment, this product may cause radio interference, in which case the user may be required to take adequate measures.

Operation Channels: Ch1~11 for N. America, Ch1~14 Japan, Ch1~ 13 Europe (ETSI)

# **IC Warning Statement**

Under Industry Canada regulations, this radio transmitter may only operate using an antenna of a type and maximum (or lesser) gain approved for the transmitter by Industry Canada. To reduce potential radio interference to other users, the antenna type and its gain should be so chosen that the equivalent isotropically radiated power (e.i.r.p.) is not more than that necessary for successful communication.

This radio transmitter(IC: 3568A-PCEN15) has been approved by Industry Canada to operate with the antenna types listed below with the maximum permissible gain and required antenna impedance for each antenna type indicated. Antenna types not included in this list, having a gain greater than the maximum gain indicated for that type, are strictly prohibited for use with this device.

# **IC Radiation Exposure Statement:**

This equipment complies with IC RSS-102 radiation exposure limits set forth for an uncontrolled environment. This equipment should be installed and operated with minimum distance 20cm between the radiator & your body.

Operation is subject to the following two conditions: (1) this device may not cause interference, and (2) this device must accept any interference, including interference that may cause undesired operation of the device.

# **ASUS Recycling/Takeback Services**

ASUS recycling and takeback programs come from our commitment to the highest standards for protecting our environment. We believe in providing solutions for you to be able to responsibly recycle our products, batteries, other components as well as the packaging materials. Please go to http://csr.asus.com/english/Takeback.htm for the detailed recycling information in different regions.

# **REACH**

Complying with the REACH (Registration, Evaluation, Authorisation, and Restriction of Chemicals) regulatory framework, we published the chemical substances in our products at ASUS REACH website at http://csr.asus.com/english/REACH.htm.

# **EC Declaration of Conformity**

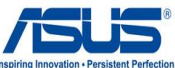

Ver. 111121

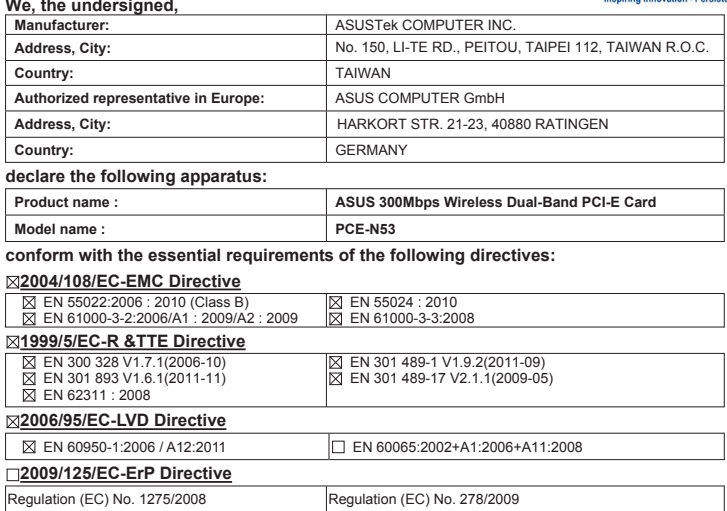

 EN 62301:2005 Regulation (EC) No. 642/2009

EN 62301:2005

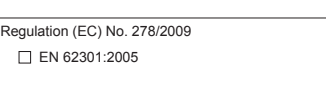

**CE marking**

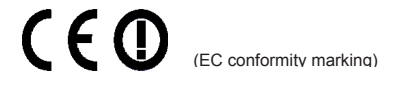

Position : **CEO** Name : **Jerry Shen**

len

Signature : **\_\_\_\_\_\_\_\_\_\_**

**Declaration Date: May 18, 2012 Year to begin affixing CE marking:2012** 

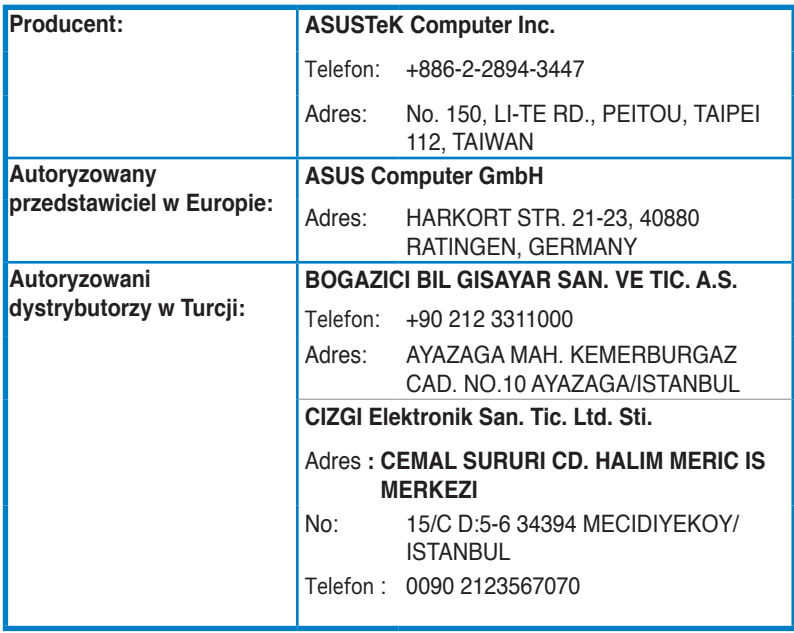

EEE Yönetmeliğine Uygundur.

# <span id="page-9-0"></span>**1. Wprowadzenie**

# **1.1 Zawartość opakowania**

Sprawdź, czy w opakowaniu karty sieciowej PCE-N53 WLAN znajdują się poniższe pozycje.

- Karta ASUS PCE-N53 WLAN x1 Antena dipolowa x2
- 
- Przewodnik szybkiego startu x1 Płyta CD ze sterownikami x1
	-
- Wspornik niskoprofilowy x1 Karta gwarancyjna x1
- 

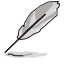

**UWAGA:** W przypadku uszkodzenia lub braku któregoś z powyższych elementów skontaktuj się natychmiast ze sprzedawcą.

# **1.2 Wymagania systemowe**

Przed użyciem karty sieciowej PCE-N53 WLAN sprawdź, czy Twój system spełnia następujące wymagania:

- 
- Windows® Vista/XP/7 Standardowe gniazdo PCI-E
- 512MB lub więcej pamięci systemowej Napęd dysków optycznych

#### **1.3 Karta**

#### **Wskaźnik stanu**

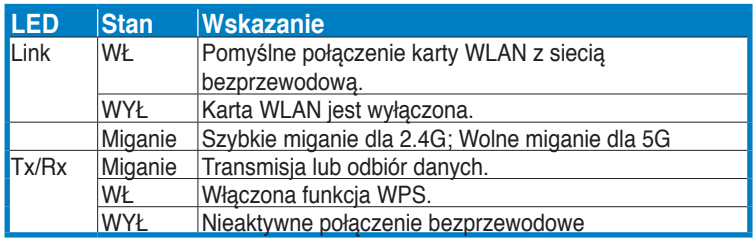

#### **Sprzętowy przycisk WPS (wyłącznie dla systemu operacyjnego Windows®)**

Naciśnij sprzętowy przycisk WPS na około 3 sekundy lub wybierz "Use the WPS button (Użyj przycisku WPS)" w interfejsie kreatora WPS, a następnie naciśnij przycisk sprzętowy w celu uzyskania połączenia z siecią bezprzewodową.

#### **Zewnętrzna antena dipolowa**

Pakiet karty PCE-N53 WLAN zawiera zewnętrzną antenę dipolową. Zalecamy rozprostowanie anteny w celu uzyskania maksymalnego zasięgu i najlepszej jakości łącza.

# <span id="page-10-0"></span>**2. Instalacja sterownika PCE-N53 i oprogramowania narzędziowego**

**WAŻNE:** Zainstaluj kartę ASUS PCE-N53 WLAN w komputerze przed zainstalowaniem sterowników i programów narzędziowych umieszczonych na dołączonej płycie CD.

Instalowanie sterowników i programów narzędziowych Twojej karty ASUS PCF-N53 WLAN:

1. Włóż dołączoną płytę CD ze sterownikami do napędu optycznego. Pojawi się ekran powitalny, jeżeli funkcja Autorun (Autoodtwarzanie) jest włączona na Twoim komputerze.

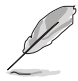

**UWAGA:** Jeżeli funkcja autoodtwarzania nie jest wyłączona, kliknij dwa razy **SETUP.EXE** w katalogu głównym na płycie CD.

2. Na ekranie powitalnym wybierz język 3. Wyświetlony zostanie ekran i kliknij polecenie **Install Utilities (Zainstaluj programy narzędziowe)/ Driver (sterownik)**.

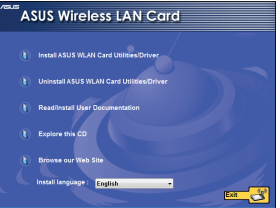

4. Kliknij polecenie **Install (Instaluj)**, aby 5. Wybierz opcję **Yes, I want to restart**  rozpocząć instalację.

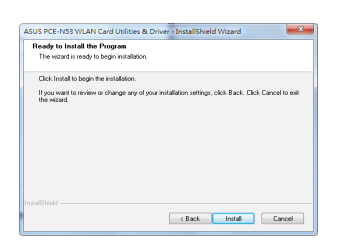

6. Po uruchomieniu komputera wybierz opcję **Use ASUS WLAN utilities (Używanie narzędzi ASUS WLAN)**, w celu umożliwienia narzędziu ASUS zarządzania Twoją kartą WLAN. Kliknij przycisk **OK**.

**InstallShield Wizard (Kreatora instalacji)**. Kliknij przycisk **Next (Dalej)**, aby kontynuować.

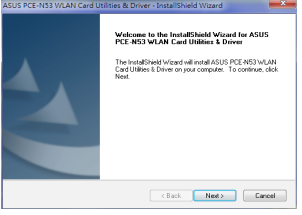

**my computer now (Tak, chcę teraz ponownie uruchomić komputer)**. Kliknij **Finish (Zakończ)**, aby zakończyć instalację:

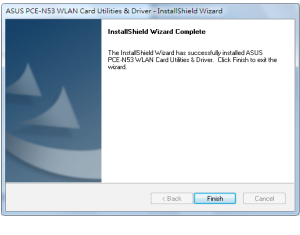

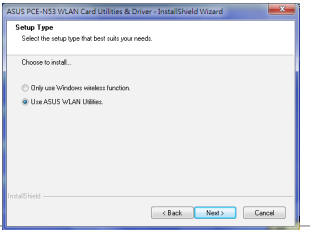

# <span id="page-11-0"></span>**3. Konfiguracja PCE-N53 za pomocą oprogramowania narzędziowego ASUS**

# **3.1 Ręczne podłączanie do sieci bezprzewodowej**

W celu ręcznego połączenia PCE-N53 ze stacją (Tryb Ad Hoc):

1. Kliknij prawym klawiszem myszy 2. Można kliknąć **Survey (Przegląd) >** ikonę narzędzia konfiguracji karty ASUS WLAN w pasku systemowym Windows® , a następnie wybierz opcję **Wireless Setting (Ustawienia bezprzewodowe)**.

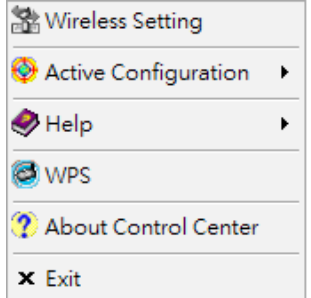

3. Jeżeli w AP lub stacji włączone są zabezpieczenia, dokonaj takich samych ustawień zabezpieczeń jak dla AP lub stacji na swojej karcie WLAN. Kliknij przycisk **Save (Zapisz)** .

**Search (Szukaj)** w celu wyszukania sieci bezprzewodowych. Wybierz sieć (AP z listy dostępnych sieci), a następnie kliknij **Connect (Połącz)**.

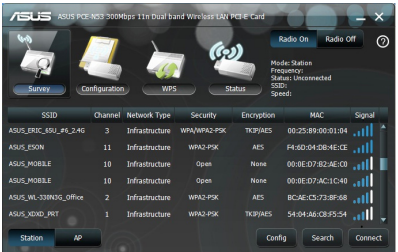

Konfiguracja jest zakończona. Strona Status (Stan) wyświetla informacje takie jak stan skojarzenia, bieżącą szybkość transmisji danych oraz stan połączenia radiowego.

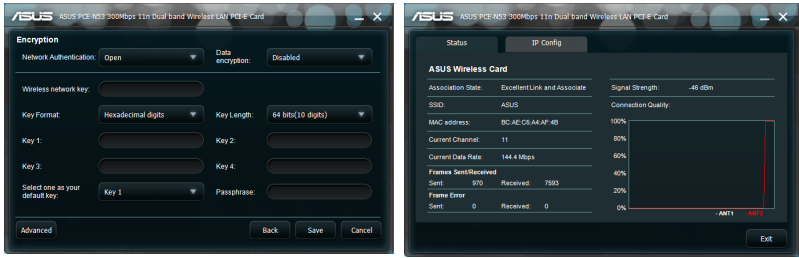

# <span id="page-12-0"></span>**3.2 Podłączanie do sieci bezprzewodowej z wykorzystaniem WPS**

Karta sieciowa ASUS PCE-N53 WLAN obsługuje funkcję WPS pomagającą w prosty sposób ustawić bezpieczną sieć bezprzewodową.

**WAŻNE:** Upewnij się, że AP lub stacja z którymi próbujesz się połączyć obsługują funkcję WPS.

Podłączanie, za pomocą przycisku WPS, karty PCE-N53 do AP z włączonym WES lub stacji:

- 1. Kliknij zakładkę **WPS**.
- 2. Wybierz opcję **Join a Use the WPS button (Użyj przycisku WPS),** a następnie kliknij przycisk **Next (Dalej)**.

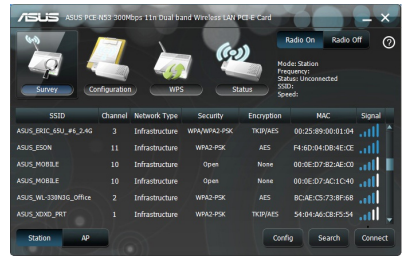

3. Naciśnij przycisk WPS na AP lub stacii, celem ustanowienia połączenia bezprzewodowego. Rysunek pokazuje, że WPS skanuje w poszukiwaniu sieci.

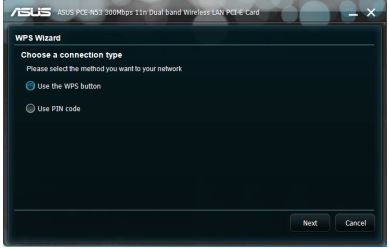

4. Kliknij przycisk **Finish (Zakończ)**. Rysunek pokazuje, że Twoja karta WLAN z sukcesem połączyła się z siecią.

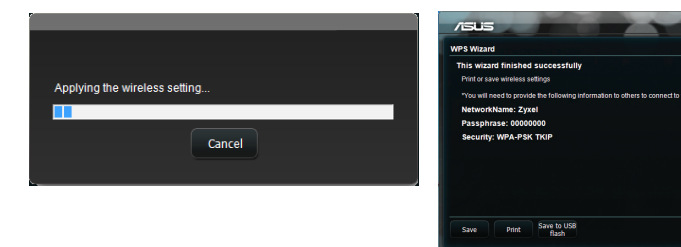

W celu podłączenia PCE-N53 do punktu dostępowego (AP) z włączonym WPS lub stacji z wykorzystaniem kodu PIN:

- 1. Lub wybierz **Use PIN code (Użyj kodu**  2.Wprowadź 8 cyfrowy kod PIN w **PIN)**.
	- interfejsie użytkownika sieci (AP). Kliknij Next (Dalej).

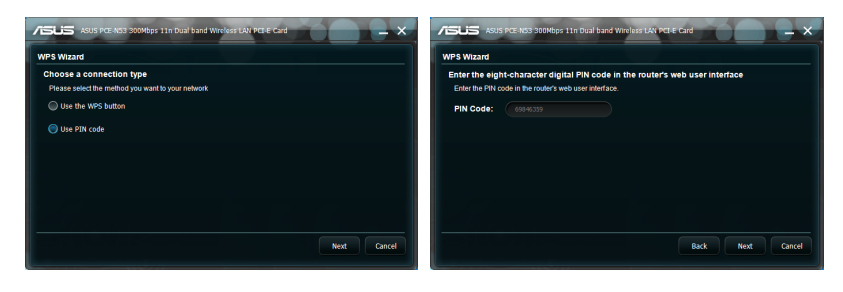

3. Kliknij przycisk **Finish (Zakończ)**. Rysunek pokazuje, że Twoja karta WLAN z sukcesem połączyła się z siecią.

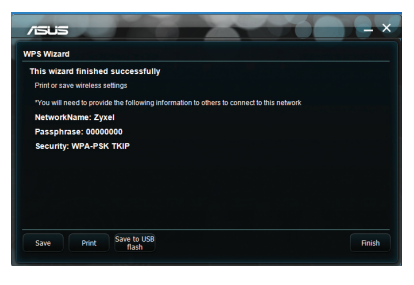

# <span id="page-14-0"></span>**3.3 Tryb Soft AP (Windows® XP/Vista/7)**

Karta sieciowa ASUS PCE-N53 WLAN obsługuje tryb Soft AP. W tym trybie, karta WLAN działa jako wirtualny punkt dostępowy.

**WAŻNE:** Przed skonfigurowaniem trybu Soft AP, podłącz komputer do sieci przewodowej, w celu zapewnienia dostępu sieciowego dla klienta bezprzewodowego.

 $\sim$ 

Przełączenie do trybu Soft AP:

1. Kliknij **AP** w celu przełączenia na tryb Soft AP (Programowy punkt dostępowy).

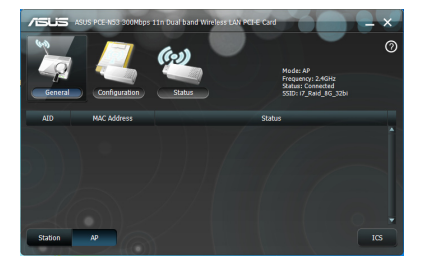

- 2. Kliknij tabelę **General (Ogólne)**, a następnie kliknij ICS w celu włączenia ICS. Tabela **General (Ogólne)** wyświetla klientów bezprzewodowych aktualnie podłączonych do Soft AP (Programowy punkt dostępowy).
- 3. Wybierz sieć (stację) z listy dostępnych sieci, a następnie kliknij **Apply (Zastosuj)**.

Rysunek z prawej strony pokazuje, że Twoja karta WLAN z sukcesem przełączyła się na tryb Soft AP.

• Ikona narzędzia ASUS WLAN Card

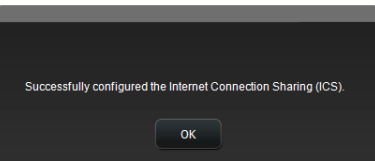

Apply Cano

Setting Utility (Narzędzie ustawień karty sieciowej ASUS WLAN) @ w pasku systemowym zmienia się na ikonę ASUS Wireless Access Point Utility (Narzędzie ASUS bezprzewodowego punktu dostępowego)  $\frac{19}{16}$ .

W trybie Soft AP (Programowy punkt dostępowy), z rozwijanej listy można wybrać częstotliwość 2,4GHz lub 5GHz. Kliknij **Configuration (KOnfiguracja) > Edit Config (Edycja konfiguracji) > Wireless Mode (Tryb połączenia bezprzewodowego)**.

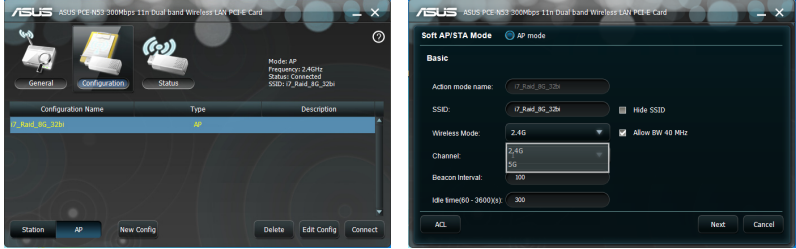

Możesz ograniczyć urządzenia bezprzewodowe skojarzone z kartą WLAN poprzez funkcję kontroli dostępu. Kliknij **Configuration (Konfiguracja) > Edit Config (Edycja konfiguracji) > Wireless Mode (Tryb połączenia bezprzewodowego)**.

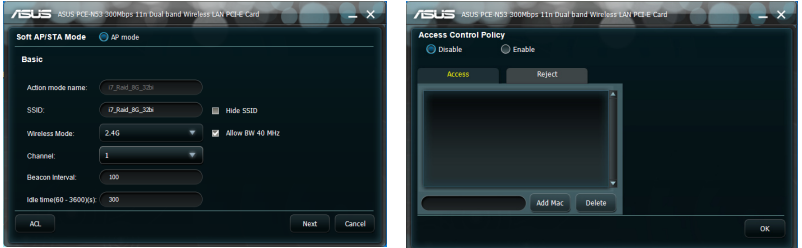

Aby wyłączyć funkcję kontroli dostępu, wybierz polecenie **Disable (Wyłącz)** z listy rozwijalnej **Access Control Policy (Polityka kontroli dostępu).**

W celu umożliwienia skojarzenia urządzenia bezprzewodowego z kartą WLAN:

- 1. Wybierz polecenie **Accept (Akceptuj)** z listy rozwijalnej **Access Control Policy (Polityka kontroli dostępu).**
- 2. Wpisz adres MAC urządzenia w pole Access Control List (Lista kontroli dostepu).
- 3. Kliknij przycisk **Add (Dodaj).**

Tylko urządzenia bezprzewodowe znajdujące się na liście Akceptuj mogą zostać skojarzone z kartą WLAN.

W celu uniemożliwienia skojarzenia urządzenia bezprzewodowego z kartą WLAN:

- 1. Wybierz polecenie **Reject (Odrzuć)** z listy rozwijalnej **Access Control Policy (Polityka kontroli dostępu).**
- 2. Wpisz odpowiedni adres MAC w polu **Access Control Policy (Polityka kontroli dostępu).**
- 3. Kliknij przycisk **Add (Dodaj).**

Urządzenia bezprzewodowe znajdujące się na liście Odrzuć nie mogą zostać skojarzone z kartą WLAN.

# <span id="page-16-0"></span>**4. Informacje o oprogramowaniu**

# **4.1 Centrum sterowania ASUS WLAN**

Centrum sterowania ASUS WLAN składa się z narzędzia ASUS WLAN Card Setting Utility (Narzędzie ustawień karty sieciowej ASUS WLAN) (Station mode tryb stacjonarny) i narzędzia ASUS Wireless Access Point Utility (Soft AP mode) (Narzędzie ASUS bezprzewodowego punktu dostępowego - Tryb Soft AP), które pomagają w łatwym zarządzaniu kartą WLAN.

# **4.2 Program narzędziowy ustawień dwupasmowej karty połączenia bezprzewodowego ASUS**

Program narzędziowy ustawień dwupasmowej karty połączenia bezprzewodowego ASUS udostępnia łatwy interfejs do ustawiania połączeń bezprzewodowych. W rozdziale tym wyjaśniono znaczenie przycisków, pól oraz opcji konfiguracji interfejsu użytkownika.

W celu uruchomienia narzędzia sieci bezprzewodowej, kliknij polecenie **Start > All Programs (Wszystkie programy) > ASUS WLAN Card (Karta WLAN ASUS)**. Ikona w pasku systemowym zmienia się w sposób pokazany na rysunku.

# **Ikona ASUS Wireless Dual-band Card Setting Utility (Narzędzie ustawień karty połączenia bezprzewodowego ASUS) w pasku systemowym**

Kliknij prawym przyciskiem myszy ikonę ASUS Wireless Dualband Card Setting Utility (Narzędzie ustawień karty połączenia bezprzewodowego ASUS) w pasku systemowym, aby wyświetlić $\bullet$  Help następujące opcje:

- **Ustawienia sieci bezprzewodowei -** uruchamia narzedzie<sup>7</sup> About Control Center ASUS Wireless Dual-band Card Setting Utility (Narzędzie ustawień karty połączenia bezprzewodowego ASUS).
- **Aktywuj konfigurację** aktywuje wstępnie skonfigurowany profil.
- **Pomoc** uruchamia plik pomocy.
- **WPS -** uruchamia kreatora WPS.
- **O Centrum sterowania** wyświetla numer wersji Centrum sterowania.

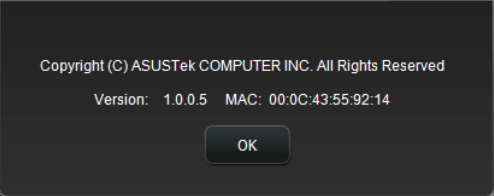

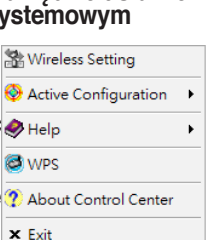

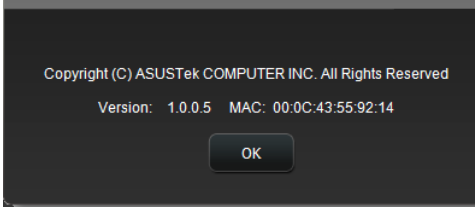

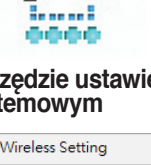

Kliknij lewym przyciskiem myszy ikonę ASUS Wireless Dual-band Card Setting Utility (Narzędzie ustawień karty połączenia bezprzewodowego ASUS) w pasku systemowym, aby wyświetlić następujące opcje:

- **Radio bezprzewodowe włączone włącza** radio bezprzewodowe.
- **Radio bezprzewodowe wyłączone wyłącza** radio bezprzewodowe.
- **Wyszukaj i połącz** wyświetla dostępne sieci bezprzewodowe.

Dwukrotnie kliknij ikonę, aby uruchomić ASUS Wireless Dual-band Card Setting Utility (Narzędzie ustawień karty połączenia bezprzewodowego ASUS).

Radio On

TKIP/AES 00:25:89:00:01:04 ||

AES F4:60:04:DB:4E:CE |||

None 00:0E:D7:AC:1C:40 ||

None 00:0E:D7:B2:AE:C0 ||||

BC:AE:C5:73:8F:68 |||

ര

Signal

**Survey (Przegląd) -** Wyświetla stan połączenia:

Channel Network-Type Security Encryption MAC

WPA2-PSK

**WPS** 

3 Infrastructure WPA/WPA2-PSK

11 Infrastructure WPA2-PSK

10 Infrastructure Open

10 Infrastructure

Infrastructure

ssm

ASUS ERIC 65U #6 2.4G

ASUS WL-330N3G Office

ASUS ESON

ASUS MOBILE

ASUS MOBILE

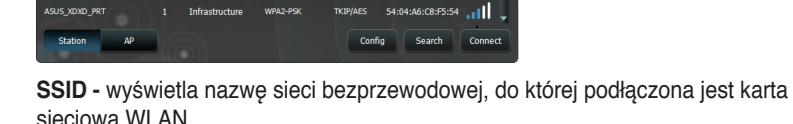

**Adres MAC -** wyświetla adres sprzętowy karty sieciowej WLAN. Adres MAC jest unikalnym identyfikatorem przypisanym do urządzenia sieciowego. Składa się on z sześciu grup po dwie cyfry w układzie szesnastkowym (0 do 9 i A do F) oddzielonych dwukropkiem, np. 00:E0:18:F0:05:C0.

**Kanał -** wyświetla kanał sieci bezprzewodowej.

**Bieżąca szybkość transmisji danych -** wyświetla bieżącą szybkość transmisji danych.

**Network Type (Typ sieci) -** Wyświetla typ karty WLAN, taki jak infrastruktura.

**Security (Zabezpieczenie) -** Wyświetla szyfrowanie sieci bezprzewodowej.

**Search (Szukaj) -** Wymienia sieci bezprzewodowe z którymi połączona jest karta WI AN

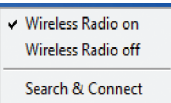

# **Konfiguracja - Podstawowa**

#### **Rodzaj sieci**

**Infrastruktura -** wybierz tryb infrastruktura, aby ustanowić połączenie z punktem dostępowym.

**Ad Hoc -** wybierz tryb Ad Hoc, aby komunikować się ze stacją. Sieć Ad Hoc tworzona jest szybko i prosto, bez wcześniejszego planowania. Przykładowo, możesz

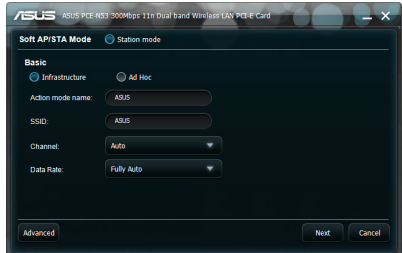

wymieniać notatki ze spotkania między komputerami połączonymi w sieci w sali konferencyjnej.

**Nazwa trybu działania & Nazwa sieci (SSID) -** wpisz lub wybierz z listy rozwijalnej SSID punktu dostępowego lub stacji z którymi próbujesz się połączyć. SSID musi zawierać ważne znaki i mieć maksymalnie 32 znaki uwzględniając wielkość liter, jak np Wireless LAN.

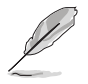

**UWAGA:** Jeżeli chcesz, aby Twoja karta sieciowa WLAN łączyła się z każdym punktem dostępowym, który napotka pozostaw pole SSID puste. W trybie Ad Hoc nie możesz pozostawić pustego pola.

**Kanał -** służy do wyboru kanału radiowego Twojej karty sieciowej WLAN. W trybie Infrastruktury, Twoja karta WLAN automatycznie wybiera właściwy kanał wymagany do komunikacji z punktem dostępowym, a w tym polu widoczna jest wartość Auto. W trybie Ad Hoc możesz wybrać kanał dla swojej karty sieciowej WLAN. Karty sieciowe WLAN w tej samej sieci mogą komunikować się ze sobą jeżeli mają ustawiony taki sam kanał.

Kanały radiowe, z których możesz korzystać zależą od przepisów obowiązujących w Twoim kraju. W USA (FCC) i Kanadzie (IC), obsługiwane są kanały od 1 do 11. W Europie (ETSI) obsługiwane są kanały od 1 do 13. W Japonii (MKK) obsługiwane są kanały od 1 do 14.

**Szybkość transmisji danych - Auto:** Karta sieciowa WLAN automatycznie dostosowuje się do większości odpowiednich szybkości transmisji danych.

# **Pozostałe**

**Szyfrowanie -** uruchamia stronę wysyłania szyfrowania połączenia.

**Zaawansowane -** uruchamia stronę Advanced (Zaawansowane). W większości przypadków, nie ma potrzeby zmiany wartości domyślnych.

#### **Konfiguracja - Szyfrowanie**

Strona Encryption (Szyfrowanie) umożliwia konfigurację parametrów szyfrowania dla Twojej karty sieciowej WLAN. W celu zapewnienia poufności danych w środowisku bezprzewodowym, norma IEEE 802.11 określa algorytm WEP (Wired Equivalent Privacy) (zabezpieczenie prywatności jak w sieciach kablowych) jako zapewniający

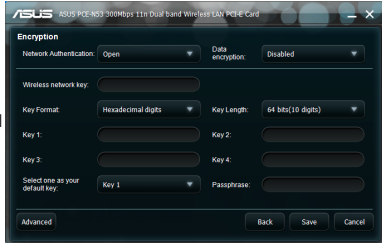

prywatność transmisji podobną do uzyskiwanej w sieciach kablowych. Algorytm WEP do szyfrowania wysyłanych pakietów danych i odszyfrowywania odbieranych pakietów danych wykorzystuje klucze. Proces kodowania może bezładnie wymieszać bity ramki celem zabezpieczenia jej przed ujawnieniem innym. Algorytm WPA (Wi-Fi Protected Access) (Chroniony dostęp Wi-Fi) jest poprawiony systemem bezpieczeństwa dla standardu 802.11, szyfrującym dane wysyłane na falach radiowych. Algorytm WPA został opracowany w celu usunięcia słabości algorytmu WEP.

**Uwierzytelnienie sieci -** służy do wyboru sposobu uwierzytelniania Twojej karty sieciowej WLAN. Dostępne są opcje:

**Otwarte-** ustawia pracę sieci w systemie otwartym, który wyłącza ochronę sieci przez uwierzytelnianie lub stosowanie w sieci szyfrowania WEP.

**Udostępniona -** ustawia pracę sieci w trybie Klucza współdzielonego, wykorzystującym w sieci szyfrowanie WEP.

**WPA-PSK/WPA2-PSK -** stosuje klucz wstępny WPA Pre-Shared Key/WPA2 Pre-Shared Key (Klucz wstępny WPA/Klucz wstępny WPA2) do uwierzytelniania w trybie infrastruktury.

**Szyfrowanie danych -** w trybach uwierzytelniania Otwarte i Udostępniane dostępne są opcje: None (Brak) i WEP.

**Brak -** wyłącza ochronę szyfrowaniem Twojej karty sieciowej WLAN.

**WEP -** szyfruje dane przez wysłaniem ich z komputera. Możesz komunikować się z urządzeniami korzystającymi z tych samych kluczy WEP.

W trybach uwierzytelniania WPA-PSK/WPA2-PSK dostepne są opcie: TKIP (Temporal Key Integrity Protocol) (Protokół integralności klucza tymczasowego) i AES (Advanced Encryption Standard) (Norma zaawansowanego szyfrowania).

**TKIP -** dynamicznie generuje unikalne klucze do szyfrowania pakietów danych.

**AES -** zapewnia silniejsze zabezpieczenie i zwiększa złożoność szyfrowania bezprzewodowego. Jest to metoda szyfrowania z wykorzystaniem symetrycznych bloków 128-bitowych, pracująca równolegle w wielu warstwach sieci.

**Klucz sieci bezprzewodowej (WEP) -** Ta opcja staje się konfigurowalna po wybraniu WEP w polu Data encryption (Szyfrowanie danych). 64-bitowy klucz WEP wykorzystuje 5 znaków ASCII (10 cyfr szesnastkowych). 128-bitowy klucz WEP wykorzystuje 13 znaków ASCII (26 cyfr szesnastkowych)**.** 

**Format klucza -** umożliwia wybór formatu klucza:

**Przypisanie ręczne (WPA i WPA2) -** umożliwia ręczne przypisanie kluczy WEP.

**Długość klucza -** umożliwia wybór długości klucza. Dla szyfrowania 64-bitowego każdy klucz składa się z 10 cyfr szesnastkowych lub 5 znaków ASCII. Dla szyfrowania 128-bitowego każdy klucz składa się z 26 cyfr szesnastkowych lub 13 znaków ASCII.

**Select one as your Default Key (Wybierz jeden jako swój Klucz domyślny) -** umożliwia wybór jednego z czterech kluczy WEP jako klucza domyślnego.

# **Konfiguracja - Zaawansowane**

Strona Advanced (zaawansowane) przeznaczona jest dla doświadczonych użytkowników, do ustawiania dodatkowych parametrów karty sieciowej WLAN. Zalecamy zachowanie wartości domyślnych.

**Próg RTS (0-2347) -** funkcja RTS/CTS (Request to Send/Clear to Send) (żądanie rozpoczęcia transmisji/gotowość urządzenia do transmisji) wykorzystywana jest do

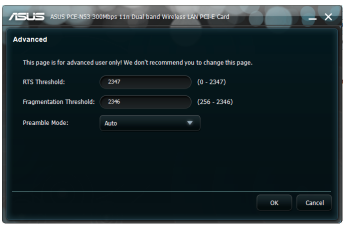

minimalizacji kolizji między stacjami bezprzewodowymi. Kiedy włączone jest RTS/CTS, router wstrzymuje się z wysyłaniem ramki danych dopóki nie zostanie zakończone kolejne uzgodnienie RTS/CTS. Włącz RTS/CTS ustawiając określony próg wielkości pakietu. Zalecana jest wartość domyślna (2347).

**Próg fragmentacji (256-2346) -** fragmentacja wykorzystywana jest do dzielenia ramek 802.11 na mniejsze części (fragmenty) które są oddzielnie wysyłane do miejsca przeznaczenia. Włącz fragmentację ustawiając określony próg wielkości pakietu. Jeżeli występuje nadmierna ilość kolizji w sieci WLAN, wykonaj próby z różnymi wielkościami fragmentacji, celem zwiększenia niezawodności transmisji ramek. Do normalnego użytkowania zalecana jest wartość domyślna (2346).

**Tryb preambuły -** służy do wyboru trybu preambuły. Domyślna wartość to Auto (Automatyczne). .

# <span id="page-21-0"></span>**5. Konfiguracja karty sieciowej PCE-N53 za pomocą usługi Windows® WZC**

Aby połączyć kartę sieciową PCE-N53 z siecią bezprzewodową za pomocą usługi Windows® WZC:

1. Kliknij lewym przyciskiem ikonę w zasobniku ASUS WLAN Control Center, a następnie kliknij **Exit (Zakończ)**. Nastąpi wyłączenie ASUS WLAN Control Center.

Kliknij **Windows Wireless (Bezprzewodowe połączenie Windows**) w celu użycia.

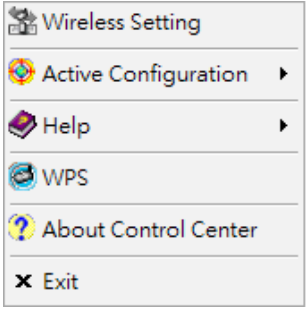

# <span id="page-22-0"></span>**6. Rozwiązywanie problemów**

W rozdziale tym zmieszczono rozwiązania problemów, które możesz napotkać podczas instalowania lub użytkowania karty sieciowej ASUS PCE-N53 WLAN. Skontaktuj się z wykwalifikowanym technikiem serwisu, w celu uzyskania pomocy jeżeli problem występuje nadal, zastosowaniu rozwiązań wykrywani usterek.

#### **W jaki sposób mogę zweryfikować, czy moja karta sieciowa WLAN jest prawidłowo zainstalowana?**

- 1. Kliknij prawym przyciskiem myszy polecenie **My Computer (Mój komputer)** w menu **Start,** ta następnie wybierz **Properties (Właściwości).**
- 2. Wybierz zakładkę **Hardware (Sprzęt)** i kliknij **Device Manager (Menadżer urządzeń).**
- 3. Kliknij dwukrotnie **Network adapters (Karty sieciowe).**
- 4. Dwukrotnie kliknij **ASUS Wireless LAN Card.** Wyświetlone zostanie okno **ASUS Wireless LAN Card Properties (Właściwości karty ASUS Wireless LAN Card).**
- 5. Sprawdź **Device status (Stan urządzenia),** aby zobaczyć, czy karta sieciowa WLAN działa poprawnie.

#### **Moja karta sieciowa WLAN nie może połączyć się z żadnym punktem dostępowym.**

- Sprawdź, czy **Network Type (Rodzaj sieci)** jest ustawiony na tryb **Infrastructure (Infrastruktura).**
- Sprawdź, czy **SSID** Twojej karty sieciowej WLAN jest takie samo jak punktu dostępowego, z którym chcesz się połączyć.
- Sprawdź, czy ustawiania parametru **Encryption (Szyfrowanie)** Twojej karty sieciowej WLAN są takie same, jak punktu dostępowego, z którym chcesz się połączyć.

#### **Moja karta sieciowa WLAN nie może połączyć się ze stacją lub kartą WLAN.**

- Sprawdź, czy Network Type (Rodzaj sieci) jest ustawiony na tryb Ad Hoc.
- Sprawdź, czy SSID Twojej karty sieciowej WLAN jest takie samo jak stacji lub karty WLAN, z którymi chcesz się połączyć.
- Sprawdź, czy Channel (Kanał) Twojej karty sieciowej WLAN jest taki sam jak stacji lub karty WLAN, z którymi chcesz się połączyć.
- Sprawdź, czy ustawienia parametru Encryption (Szyfrowanie) Twojej karty sieciowej WLAN są takie same jak stacji lub karty WLAN z którymi chcesz się połączyć.

#### **Jakość połączenia jest zła i siła sygnału jest słaba.**

- Twoja karta sieciowa WLAN powinna znajdować się z dala od kuchenek mikrofalowych lub dużych przedmiotów metalowych, celem uniknięcia zakłóceń radiowych. Ustaw odpowiednio antenę karty sieciowej WLAN.
- Zbliż kartę sieciową WLAN do punktu dostępowego, stacji lub karty WLAN z którymi chcesz się połączyć.

#### **Protokół TCP/IP nie wiąże się z kartą sieciową WLAN.**

Sytuacja taka występuje wówczas, gdy Twój komputer ma sześć powiązań TCP/IP w Windows® 98 lub dziesięć powiązań w Windows® Me. Ograniczenia takie tworzone są przez system operacyjny Microsoft®.

Rozwiązanie: Jeżeli Twój komputer ma już maksymalną liczbę powiązań TCP/ IP, przed zainstalowaniem sterownika karty sieciowej WLAN usuń jedna z kart sieciowych z konfiguracji sieci.

# <span id="page-24-0"></span>**7. Słownik**

# **Punkt dostępowy**

Urządzenie sieciowe, które może płynnie łączyć sieci przewodowe i bezprzewodowe. Punkty dostępowe w połączeniu z systemem dystrybucji wspomagają tworzenie wielu komórek radiowych, które pozwalają na roaming połączeń.

# **Ad Hoc**

Sieć bezprzewodowa złożona ze stacji znajdujących się we własnym zasięgu komunikacji (brak punktu dostępowego).

#### **Szybkość podstawowa**

Ta opcja umożliwia określenie szybkości transmisji danych.

# **BSS (Basic Service Area [Podstawowy obszar usługi])**

Zestaw stacji kontrolowanych przez pojedynczą funkcję koordynacji.

#### **Szerokopasmowy**

Typ transmisji danych, w którym pojedynczy nośnik (taki jak kabel) przesyła jednocześnie kilka kanałów danych.

#### **Kanał**

Przypadek użycia nośnika dla celów przekazywania jednostek protokołów danych, kóre mogą być używane równocześnie, w tej samej wielkości, z innymi przypadkami użycia nośnika (w innych kanałach) przez inne przypadki tej samej warstwy fizycznej, z akceptowanym niskim współczynnikiem błędów ramek spowodowanych wzajemnymi zakłóceniami.

# **Klient**

Klient to komputer PC typu desktop lub komputer przenośny, podłączony do sieci.

# **COFDM (dla 802.11a lub 802.11g)**

Moc pojedynczego sygnału jest niewystarczająca do zachowania odległości zbliżonych do 802.11b w środowisku 802.11a/g. W celu kompensacji, opracowana została nowa technologia szyfrowania warstwy fizycznej różniąca się od tradycyjnej technologii bezpośredniej sekwencji rozwijanej współcześnie. Technologia ta jest określana jako COFDM (kodowane OFDM). COFDM została rozwinięta specjanie do stosowania wewnątrz pomieszczeń i oferuje wydajność dużo wyższą od rozwiązań szerokiego spketrum. COFDM działa poprzez podział jednego wysokiej szybkości nośnika danych na kilka subnośników o niższej szybkości, które następnie są transmitowane równolegle. Każdy nośnik wysokiej szybkosci ma szerokość 20 MHz i jest dzielony na 52 subkanały, każdy o szerokości około 300 KHz. COFDM wykorzystuje 48 tych subkanałów na dane, a pozostałe cztery są używane do korekcji błędów. COFDM zapewnia wyższe szybkości przesyłania danych i wysoki stopień przywracania odbić wielu ścieżek, dzięki jego schematowi szyfrowania i korekcji błędów.

Każdy subkanał w implementacji COFDM ma szerokosć około 300 KHz. W wolniejszym końcu gradientu szybkości, jest używane BPSK (binarne kliczowanie fazy) do odkodowania 125 Kbps danych na kanał, co daje szybkość przesyłania danych 6.000-Kbps lub 6 Mbps. Poprzez wykorzystanie quadrature phase shift keying (4-wartościowe kluczowanie z przesuwem fazy), można podwoić ilość kodowanych danych do 250 Kbps na kanał, uzyskując szybkość przesyłania danych 12 Mbps. A przez przez zastosowanie 16-poziomowego kodowania 4-wartościowego kodowania z modulacją amplitudy 4bity na herc, można osiągnąć szybkość przesyłania danych 24 Mbps. Standard 802.11a/g określa, że wszystkie produkty zgodne z 802.11a/g muszą obsługiwać te podstawowe szybkości przesyłania danych. Standard ten umożliwia rozszerzenie przez dostawcę schematu modulacji poza 24 Mbps. Należy pamiętać, że im więcej zakodowanych jest bitów na cykl (herc), tym bardziej sygnał jest podatny na zakłócenia i wygłuszanie i w ostatecznie skrócenie zasięgu, dopóki nie nastąpi uzyskanie wzrostu mocy wyjścia.

# **Domyślny klucz**

Ta opcja umożliwia wybranie domyślnego klucza WEP. Ta opcja umożliwia używanie klucza WEP bez konieczności jego zapamiętania lub zapisania. Klucze WEP wygenerowane z użyciem Długie hasło są zgodne z innymi produktami WLAN. Opcia Długie hasło nie jest tak bezpieczna jak przydzielanie ręczne.

# **Nazwa urządzenia**

Określana również jako ID klienta DHCP lub nazwa sieci. Czasami dostarczana przez ISP (Dostawca usługi połączenia z Internetem), gdy do przydzielania adresów używane jest DHCP.

#### **DHCP (Dynamic Host Configuration Protocol [Protokół dynamicznej konfiguracji hosta])**

Protokół ten umożliwia automatyczne przydzielenie pojedynczego adresu IP komputerowi (lub wielu komputerom w sieci) z serwera DHCP.

# **Adres serwera DNS (System nazw domeny)**

DNS umożliwia komputerom hosta Internetu uzyskanie nazwy domeny i jednego lub więcej adresu IP. Serwer DNS utrzymuje bazę danych komputerów hosta i ich odpowiednich nazw domeny oraz adresów IP dlatego, gdy użytkownik wprowadzi nazwę domeny do przeglądarki Internetu, zostanie odesłany do prawidłowego adresu IP. Adres serwera DNS używany przez komputery w sieci domowej to lokalizacja serwera DNS przydzielona przez ISP (Dostawca usługi połączenia z Internetem).

# **Modem DSL (Cyfrowa linia abonencka)**

Modem DSL wykorzystuje istniejące linie telefoniczne do transmisji danych z wysoką szybkością.

#### **Rozpraszanie widma z kluczowaniem bezpośrednim (dla 802.11b)**

Rozpraszanie widma (szerokopasmowe) wykorzystuje wąskopasmowy sygnał do przekazywania transmisji przez segement pasma częstotliwości radiowej lub widmo. Kluczowanie bezpośrednie to technika rozpraszania widma, gdzie transmitowany sygnał jest emitowany przez określony zakres częstotliwości.

Systemy kluczowania bezpośredniego komunikują się poprzez ciągłe nadawanie nadmiarowych wzorców bitów, nazywanych sekwencją wtrąconą. Każdy bit transmitowanych danych jest mapowany w chipy lub ponownie aranżowany do postaci pseudo losowego kodu w celu uformowania sekwencji wtrącenia. Sekwencja wtrącenia jest łączona ze strumieniem nadawanych danych w celu utworzenia wygnału wyjścia.

Klienci sieci bezprzewodowej odbierają transmisję kluczowania bezpośredniego poprzez wykorzystanie kodu rozpraszania w celu zamapowania chipów w określonej sekwencji wtrącania z powrotem na bity dla odtworzenia oryginalnych danych, nadawanych przez urządzenie bezprzewodowe. Przejmowanie i dekodowanie transmisji kluczowania bezpośredniego wymaga predefiniowanego algorytmu do powiązania kodu rozpowszechniania wykorzystywanego przez urządzenie transmisji bezprzewodowej z odbierającym mobilnym klientem bezprzewodowym.

Algorytm ten jest ustanowiony przez specyfikacje IEEE 802.11b. Nadmiarowość bitowa w obrębie sekwencji wtrącenia umożliwia odtwarzanie przez mobilnego klienta bezprzewodowego oryginalnego wzoru danych, nawet jeśli bity w sekwencji wtrącania zostały uszkodzone w wyniku zakłócenia. Stosunek chipów na bit jest nazywany współczynnikiem rozpowszechniania. Wysoki współczynnik rozpowszechniania zwiększa odporność sygnału na zakłócenia. Niski współczynnik rozpowszechniania zwiększa szerokość pasma dostępną dla użytkownika. Urządzenie bezprzewodowe wykorzystuje stałą szybkość chipów 11Mchipów/s dla wszystkich szybkości przesyłania danych, ale wykorzystuje różne schematy modulacji do dekodowania większej liczby bitów na chip z większymi szybkościami przesyłania danych. Urządzenie bezprzewodowe może wykonywać transmisję danych z szybkością 11 Mbps, ale obszar pokrycia wynosi mniej niż 1 lub 2 Mbps, ponieważ obszar pokrycia zmniejsza się wraz ze wzrostem szerokości pasma.

# **Szyfrowanie**

Zapewnia poziom zabezpieczenia dla bezprzewodowej transmisij danych. Opcia ta umożliwia określenie 64-bitowego lub 128-bitowego klucza WEP. Szyfrowanie 64-bitowe składa się z 10 liczb szesnastkowych lub 5 znaków ASCII. Szyfrowanie 128-bitowe składa się z 26 liczb szesnastkowych lub 13 znaków ASCII.

64-bitowe i 40-bitowe klucze WEP wykorzystują tę samą metodę szyfrowania i mogą współdziałać w sieciach bezprzewodowych. Ten niższy poziom szyfrowania WEP wykorzystuje 40-bitowy (10 liczb szesnastkowych przydzielanych przez użytkownika) tajny klucz i 24-bitowy wektor inicjowania przydzielony przez urządzenie. 104-bitowe i 128-bitowe klucze WEP wykorzystują tę samą metodę szyfrowania.

Aby można było ustanowić połączenie, klienci sieci bezprzewodowej muszą posiadać identyczne klucze WEP co punkt dostępowy. Należy zapisać klucze szyfrowania WEP.

# **ESS (Extended Service Set [Rozszerzony zestaw usług])**

Zestaw jednej lub więcej współ-połączonych podstawowych zestawów usług (BSS) i zintegrowanych sieci LAN (local area network) można skonfigurować jako Extended Service Set (Rozszerzony zestaw usług).

#### **ESSID (Identyfikator rozszerzonego zestawu usług)**

Taki sam ESSID należy wprowadzić do bramy i do każdego z klientów sieci bezprzewodowej. ESSID to unikalny identyfikator sieci bezprzewodowej.

#### **Ethernet**

Najbardziej powszechnie używana metoda dostępu do sieci LAN, zdefiniowana przez standard IEEE 802.3. Ethernet jest zwykle współdzielonym medium w sieci LAN, co oznacza, że wszystkie urządzenia w segmencie sieci współdzielą łączną szerokość pasma. Sieci Ethernet działają z szybkością 10Mbps używając CSMA/ CD do kabli 10-BaseT.

#### **Firewall**

Firewall określa, które informacje mogą wchodzić i wychodzić z sieci. NAT może utworzyć naturalny firewall, poprzez ukrycie dla Internetu adresów IP sieci lokalnej. Firewall zapobiega dostępowi do komputera i możliwemu uszkodzeniu lub przeglądaniu plików wszystkie osoby spoza sieci.

#### **Brama**

Punkt sieciowy, który zarządza całym ruchem w sieci oraz dostępem do Internetu i połączeniem z inną siecią.

# **ICS**

ICS wykorzystywane jest do współdzielenia połączenia z Internetem jednego komputera z pozostałymi komputerami w Twojej sieci. Kiedy ten komputer zostanie podłączony do Internetu, cała komunikacja do i z Internetu w Twojej sieci wysyłana będzie przez ten komputer, który nazywany jest hostem. Pozostałe komputery mogą wysyłać i odbierać e-mail i uzyskiwać dostęp do sieci w taki sposób, jakby były bezpośrednio połączone z Internetem.

# **IEEE**

Institute of Electrical and Electronics Engineers (Instytut Inżynierów Elektryków i Elektroników). IEEE ustanawia standardy dotyczące sieci, włącznie z sieciami LAN Ethernet. Standardy IEEE zapewniają możliwość współpracy pomiędzy systemami tego samego typu.

# **IEEE 802.11**

IEEE 802.xx to zestaw specyfikacji dla sieci LAN z IEEE (Institute of Electrical and Electronic Engineers [Instytut Inżynierów Elektryków i Elektroników]). Większość sieci przewodowych jest zgodna z 802.3, specyfikacia dla CSMA/CD oparta na sieciach Ethernet lub 802.5, specyfikacją dla sieci token ring. 802.11 definiuje standard dla bezprzewodowych sieci LAN zawierając trzy niekompatybilne (nie współpracujące ze sobą) technologie: FHSS (Frequency Hopping Spread Spectrum [Rozpraszanie widma z kluczowaniem bezpośrednim]), DSSS (Direct Sequence Spread Spectrum [Rozpraszanie widma z kluczowaniem bezpośrednim]) i Podczerwień. 802.11 określa kontrolę dostępu do wykrywania nośnika i specyfikacje warstwy fizycznej dla bezprzewodowych sieci 1 i 2 Mbps.

# **IEEE 802.11a (54Mbity/sek.)**

Porównanie z 802.11b: Standard 802.11b został opracowany do działania w paśmie ISM (Industrial, Scientific and Medical [Przemysłowe, Naukowe i Medyczne]) 2,4-GHz, z wykorzystaniem technologii rozpraszania widma z kluczowaniem bezpośrednim. Standard 802.11a, z drugiej strony, został opracowany do działania w częściej alokowanym paśmie 5-GHz UNII (Unlicensed National Information Infrastructure [Pasmo niezastrzeżone]). W przeciwieństwie do 802.11b, standard 802.11a różni się od tradycyjnej technologii rozpraszania widma, wykorzystując schemat zwielokrotnienia z podziałem częstotliwości, co jest łatwiejsze w zastosowaniach biurowych.

Standard 802.11a, który obsługuje szybkości przesyłania danych do 54 Mbps, to Fast Ethernet analogiczny do 802.11b, który obsługuje szybkości przesyłania danych do 11 Mbps. Podobnie jak Ethernet oraz Fast Ethernet, 802.11b i 802.11a używają identycznych adresów MAC (Media Access Control [Kontrola dostępu do nośników]). Jednakże, jeśli Fast Ethernet wykorzystuje ten sam schemat kodowania warstwy fizycznej jako Ethernet (tylko szybciej), 802.11a wykorzystuje całkowicie inny schemat kodowania, nazywany OFDM (orthogonal frequency division multiplexing [ortogonalne zwielokrotnienie z podziałem częstoliwości]).

Widmo 802.11b jest osiągane przez nasycenie z telefonów bezprzewodowych, kuchenek mikrofalowych i innych technologii bezprzewodowych, takich jak Bluetooth. Dla kontrastu, widmo 802.11a jest względnie wolne od zakłóceń.

**Porównanie z 802.11g:** 802.11a to standard dla punktów dostępowych i kart NIC, który pojawił się na rynku około sześć miesięcy wcześneij niż 802.11g. 802.11a działa w paśmie częstotliwości 5GHz z dwunastoma oddzielnymi nie nakładającymi się kanałami. W rezultacie, uzyskuje się do dwunastu punktów dostępowych ustawionych na różne kanały w tym samym obszarze, bez wzajemnego zakłócania. Ułatwia to znacznie przydział kanałów punktów dostępowych i znacznie zwiększa przepustowość bezprzewodowej sieci LAN, jaką można uzyskać w danym obszarze. Dodatkowo, zakłócenia RF są znacznie mniej prawdopodobne z powodu mniej zatłoczonego pasma 5 GHz. Standard 802.11a zwiększa wydajność wyższych częstotliwości, w których działa. Teoria ograniczania częstotliwości, emitowanej energii i odległości razem z

# **IEEE 802.11b (11Mbitów/sek.)**

W 1997, IEEE (Institute of Electrical and Electronics Engineers [Instytut Inżynierów Elektryków i Elektroników]) zaadoptował standard 802.11 dla urządzeń bezprzewodowych działajacych w paśmie częstotliwości 2,4 GHz. Ten standard obejmuje postanowienia dla trzech technologii radiowych: rozpraszanie widma z kluczowaniem bezpośrednim, rozszerzone widmo z przemienną częstotliwością i podczerwień. Urządzenia zgodne ze standardem 802.11 działają z szybkością przesyłania danych 1 lub 2 Mbps.

W 1999, IEEE utworzył standard 802.11b. Standard 802.11b jest bardzo podobny do standardu 802.11 poza tym, że 802.11b udostępnia szybkość przesyłania danych do 11 Mbps dla urządzeń rozpraszania widma z kluczowaniem bezpośrednim. W standardzie 802.11b, urządzenia kluczowania bezpośredniego mogą działać z szybkością 11 Mbps, 5.5 Mbps, 2 Mbps lub 1 Mbps. Zapewnia to współdziałanie z istniejącymi urządzeniami bezpośredniego kluczowania 802.11, które działają wyłącznie z szybkością 2 Mbps.

Urządzenia rozpraszania widma z kluczowaniem bezpośrednim rozprzestrzeniają sygnał radiowy w zakresie częstotliwości. Specyfikacja IEEE 802.11b alokuje pasmo częstotliwości 2,4 GHz do 14 nakładających się działających kanałów. Każdy kanał odpowiada różnym zestawom częstotliwości.

# **IEEE 802.11g**

802.11g to nowe rozszerzenie 802.11b (używane w większości współczesnych bezprzewodowych sieci LAN), które rozszerzają szybkości przesyłania danych 802.11b do 54 Mbps w paśmie 2,4 GHz z użyciem technologii OFDM (ortogonalne zwielokrotnienie z podziałem częstoliwości). 802.11g umożliwia wseczną zgodność z urzadzeniami 802.11b, jednak wyłacznie z szybkością 11 Mbps lub niższą, w zależności od zakresu o obecności przeszkód.

# **Infrastruktura**

Sieć bezprzewodowa której centrum jest punkt dostępowy. W tym środowisku, punkt dostępowy nie tylko zapewnia komunikację z siecią przewodową, ale również uzgadnia ruch sieciowy z bezpośrednim sąsiedztwem.

# **IP (Protokół Internetowy)**

Standardowy protokół TCP/IP, który definiuje datagram IP jako jednostkę informacji przekazywaną w Internecie i udostępnia bazę dla usługi bezpołączeniowego dostarczania pakietów. IP obejmuje jako część integralną kontrolę ICMP i protokół komunikatu błędów. Udostępnia funcjonalny ekwiwalent usług sieciowych OSI ISO.

# **Adres IP**

Adres IP to 32-bitowy numer, który identyfukuje każdego nadawcę lub odbiorcę informacji wysyłanych przez Internet. Adres IP składa się z dwóch części: identyfikatora określonej sieci w Internecie i identyfikatora określonego urządzenia (które może być serwerem lub stacją roboczą) w tej sieci.

# **Pasma ISM (Przemysłowe, naukowe i medyczne)**

Pasma częstotliwości radiowej autoryzowane przez FCC (Federal Communications Commission [Federalna Komisja ds. Zakłóceń]) dla bezprzewodowych sieci LAN. Pasma ISM są alokowane w częstotliwościach 902 MHz, 2,400 GHz i 5,7 GHz.

# **ISP (Dostawca usługi połączenia z Internetem)**

Organizacja, która zapewnia dostęp do Internetu. Mały ISP udostępnia usługę poprzez modem i ISDN, a większy oferuje także połączenia przez linie prywatne (T1, częściowe T1, itd.).

# **LAN (Lokalna sieć komputerowa)**

Sieć komunikacyjna, która obsługuje użytkowników w zdefiniowanym obszarze geograficznym. Korzyści obejmują udostępnianie Internetu, pliki i wyposażenie jak drukarki i urządzenia pamięci masowej. Do połączenia ze sobą komputerów PC często oferowane jest specjalne okablowanie sieciowe (10 Base-T).

# **Adres MAC (Kontrola dostępu do nośników)**

Adres MAC to adres sprzętowy urządzenia podłączonego do sieci.

# **NAT (Translacja adresu sieciowego)**

NAT maskuje grupę adresów IP sieci lokalnej przed siecią zewnętrzną, umożliwiając komputerom z sieci lokalnej współdzielenie pojedynczego konta ISP. Ten proces umożliwia wszystkim komputerom z sieci domowej korzystanie z jednego adresu IP. Umożliwia to dostęp do Internetu z dowolnego komputea w sieci domowej, bez konieczności dokupowania dalszych adresów IP od ISP.

#### **NIC (Karta interfejsu sieciowego)**

Adapter sieciowy włożony do komputera, umożliwiający podłączenie komputera do sieci. Odpowiada za konwersję danych zapisanych w komputerze do postaci transmitowanej lub odbieranej.

### **Pakiet**

Podstawowa jednostka wiadomości do komunikacji w sieci. Pakiet zwykle obejmuje informacje o trasie, dane i czasami informacje o detekcji błędu.

# **Długie hasło**

Program narzędziowy Wireless Settings wykorzystuje algorytm generowania czterech kluczy WEP na bazie wpisanej kombinacji.

#### **PCMCIA (Personal Computer Memory Card International Association)**

Stowarzyszenie Personal Computer Memory Card International Association (PCMCIA) opracowuje normy kart komputerowych zwanych poprzednio kartami PCMCIA. Dostępne są karty trzech typów i mają one wielkość zbliżoną do kart kredytowych. Jednak różna szerokość kart powoduje, że mają one równe grubości - 3,3 mm (Typ I), 5,0 mm (Typ II) i 10,5 mm (Typ III). Karty te mogą być wykorzystywane do różnych funkcji w tym jako karty pamięci, karty modemowe przewodowe lub modemy bezprzewodowe.

# **PPP (Protokół Point-to-Point)**

PPP to protokół komunikacji pomiędzy komputerami wykorzystujący interfejs szeregowy, zwykle komputer osobisty podłączony poprzez linię telefoniczną do serwera.

# **PPPoE (Protokół Point-to-Point over Ethernet)**

Protokół Point-to-Point to metoda bezpiecznej transmisji danych. PPP wykorzystuje Ethernet do połączenia z ISP.

#### **Preambuła**

Umożliwia ustawienie trybu preambuły dla sieci jako Długa, Krótka lub Automatyczna. Domyślny tryb preambuły to Długa.

# **Terminy RF (Radio Frequency [Częstotliwość radiowa]): GHz, MHz, Hz**

Międzynarodowa jednostka pomiaru częstotliwości to Hertz (Hz), ekwiwalent starszej jednostki liczby cykli na sekundę. Jeden megaherc (MHz) to jeden milion Herców. Jeden gigaherc (GHz) to jeden miliard Herców. Standardowa częstotliwość prądu elektrycznego w USA wynosi 60 Hz, częstotliwość nadawania AM wynosi 0,55-1,6 MHz, częstotliwość nadawania FM to 88-108 MHz, a bezprzewodowe sieci LAN 802.11 działają z częstotliwością 2,4 GHz.

# **SSID (Identyfikator ustawienia usługi)**

SSID to nazwa grupy współdzielona przez każdego członka sieci bezprzewodowej. Połączenie może nawiązać tylko jeden klient PC z tym samym SSID. Włączenie opcji Response to Broadcast SSID requests (Odpowiadanie na żądania przesłania SSID) , umożliwia przesłanie przez urządzenie jego SSID w sieci bezprzewodowej. Umożliwia to innym urządzeniom bezprzewodowym wyszukanie i ustanowienie komunikacji z urządzeniem. Usunięcie zaznaczenia tej opcji, ukrywa SSID, aby zapobiec przed rozpoznaniem i połączeniem z urządzeniem innych urządzeń.

#### **Stacja**

Dowolne urządzenie, z dostępem do nośnika bezprzewodowego IEEE 802.11.

# **Maska podsieci**

Maska podsieci to zestaw czterech liczb skonfigurowanych w formie adresu IP. Jest wykorzystywana do tworzenia liczb adresów IP, używanych w obrębie określonej sieci.

# **TCP (Protokół kontroli transmisji)**

Standardowy protokół warstwy transportowej, które zapewnia pełny dupleks, usługę strumienia danych, od której zależy wiele protokołów aplikacji. TCP umożliwia przetwarzanie lub wysyłanie strumieni danych przez jedne urządzenie w celu przetworzenia przez drugie. Oprogramowanie z implementacją TCP zwykle działa w systemie operacyjnym i wykorzystuje IP do transmisji informacji w sieci.

# **WAN (Rozległa sieć komputerowa)**

System połączonych razem sieci LAN. Sieć, która łączy komputery znajdujące się w oddzielnych miejscach, (np., różne budynki, miasta, kraje). Internet jest siecią rozległą.

# **WECA (Organizacja Zgodności Bezprzewodowej Sieci Ethernet)**

Grupa przemysłowa certyfikująca interoperacyjność i zgodność między różnymi dostawcami zgodnych ze standardem IEEE 802.11b bezprzewodowych urządzeń sieciowych obsługujących WPA (Wi-Fi Protected Access) (Chroniony dostęp Wi-Fi)

#### **WPA (Zabezpieczony dostęp do sieci Wi-Fi)**

WPA (Wi-Fi Protected Access [Zabezpieczony dostęp do sieci Wi-Fi]) to poprawiony system zabezpieczenia dla 802.11. Jest to część standardu zabezpieczenia 802.11i draft. WPA obejmuje protokół TKIP (Temporal Key Integrity Protocol) oraz MIC (Message Integrity Check [Funkcja kontrolna wiadomości]) oraz inne poprawki WEP, takie jak filtrowanie Weak IV (Initialization Vector [Wektor iniciowania]) oraz generowanie Random IV (Losowe IV). TKIP wykorzystuje 802.1x do rozmieszczenia i zmiany kluczy tymczasowych w przeciwieństwie do statycznych kluczy WEP używanych w przeszłości. Jest to znacząca poprawa w stosunku do WEP. WPA to część pełnego rozwiązania zabezpieczenia. WPA wymaga także w rozwiązaniach zabezpieczenia serwerów uwierzytelniania.

#### **Wymagania**

(1) Punkt dostępowy zgodny z WPA lub router sieci bezprzewodowej, (2) System operacyjny z aktualizacją obsługi WPA. W systemie XP, wymagana jest usługa Windows Zerowa konfiguracja. Użytkownicy mogą pobrać w tym miejscu poprawkę WPA dla Windows XP:

http://microsoft.com/downloads/details.aspx?FamilyId=009D8425-CE2B-47A4- ABEC-274845DC9E91&displaylang=en

Należy pamiętać, że ta poprawka wymaga instalacji poprawki Windows XP Service Pack 1, dostępnej tutaj: http://www.microsoft.com/WindowsXP/pro/downloads/ servicepacks/sp1/default.asp

Dla wcześniejszych systemów operacyjnych Windows, wymagany jest zamiennik WPA, taki jak klient Funk Software's Odyssey Client.

#### **WLAN (Bezprzewodowa lokalna sieć komputerowa)**

Jest to grupa komputerów i innych urządzeń połączonych bezprzewodowo w małym obszarze. Sieć bezprzewodowa odnosi się do sieci LAN lub WLAN.